#### **Guidance**

# End User Devices Security Guidance: Apple OS X 10.10

Published

#### **Contents**

- 1. Changes since previous [guidance](#page-0-0)
- 2. Usage [scenario](#page-0-1)
- 3. [Summary](#page-1-0) of platform security
- 4. How the platform can best satisfy the security [recommendations](#page-2-0)
- 5. Network [architecture](#page-4-0)
- 6. [Deployment](#page-5-1) process
- 7. [Provisioning](#page-5-0) steps
- 8. Policy [recommendations](#page-7-0)
- 9. Enterprise [considerations](#page-10-0)

This guidance is applicable to all Apple devices running OS X 10.10. This guidance was developed following testing performed on MacBook Pro and MacBook Air devices running OS X 10.10.0.

## <span id="page-0-0"></span>1. Changes since previous guidance

This document is an update of the previous OS X 10.9 guidance. Changes to the attached configuration script and assessment of the new Extensions framework have been made.

### <span id="page-0-1"></span>2. Usage scenario

OS X devices will be used remotely over Ethernet and Wi-Fi networks to connect back to the enterprise over a VPN. This enables a variety of remote working approaches such as:

- accessing OFFICIAL email
- creating, editing, reviewing and commenting on OFFICIAL documents
- accessing OFFICIAL intranet resources, the internet and other web-resources

To support these scenarios, the following architectural choices are recommended:

- All data should be routed over a secure enterprise VPN to ensure the confidentiality and integrity of the traffic, and to benefit from enterprise protective monitoring solutions.
- User accounts are created locally on the OS X devices and managed remotely using Mobile Device Management (MDM).
- Arbitrary third-party application installation by users is not permitted on the device. Applications which users require should be pre-installed before users are assigned devices, be provisioned as part of the device image, or installed using MDM.

### <span id="page-1-0"></span>3. Summary of platform security

This platform has been assessed against each of the twelve security recommendations, and that assessment is shown in the table below. Explanatory text indicates that there is something related to that recommendation that the risk owners should be aware of. Rows marked [!] represent a more significant risk. See How the platform can best satisfy the security [recommendations](#page-2-0) for more details about how each of the security recommendations is met.

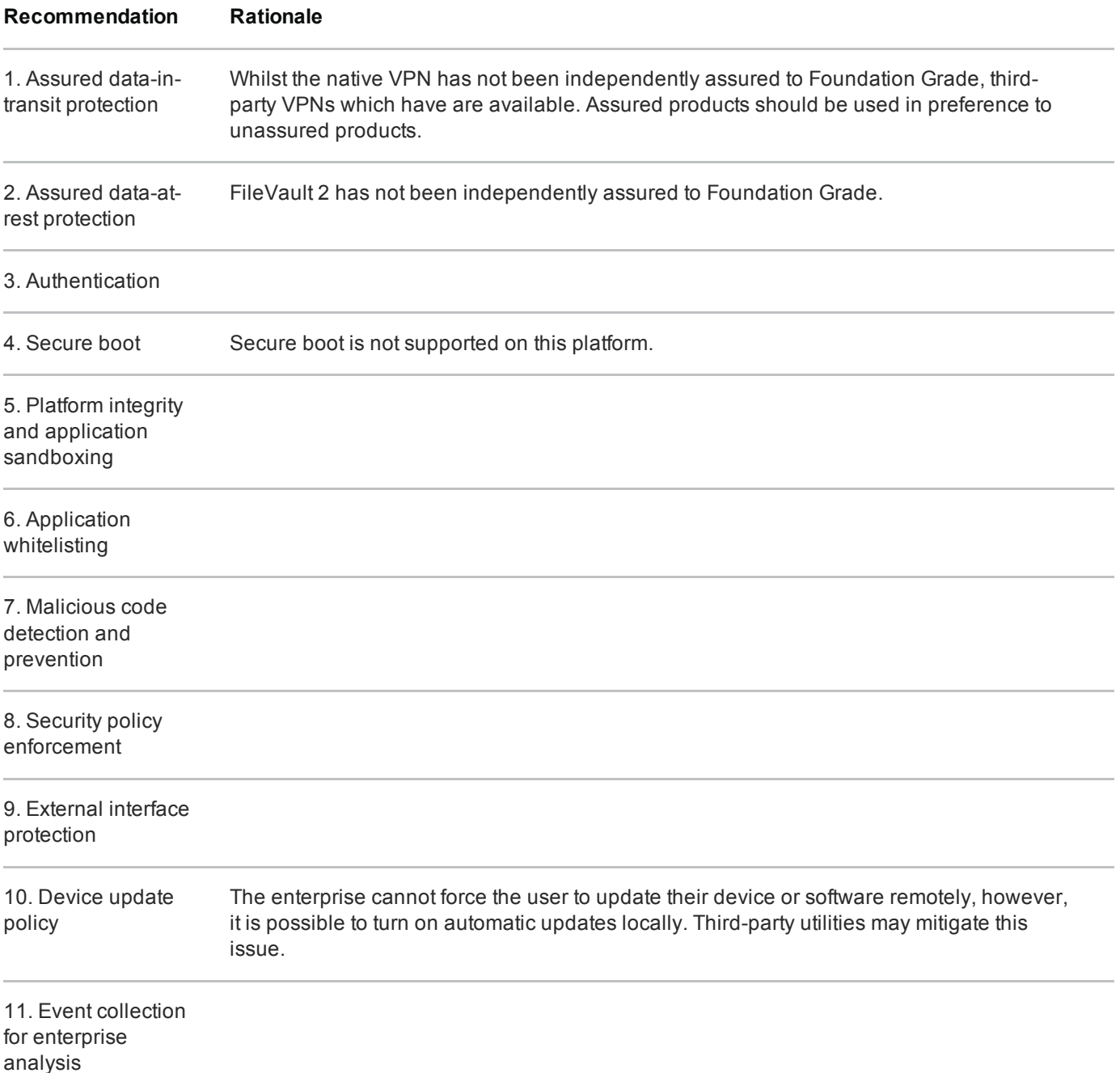

### 3.1 Significant risks

The following key risks should be read and understood before the platform is deployed.

- The FileVault 2 full volume encryption product has not been independently assured to Foundation Grade, and does not support some of the mandatory [requirements](http://www.cesg.gov.uk/publications/Documents/sc_software_full_disk_encryption.pdf) expected from assured full disk encryption products  $\mathbb{R}$ . Without assurance in FileVault 2 there is a risk that data stored on the device could be compromised.
- FileVault 2 does not use any dedicated hardware to protect its keys. If an attacker can get physical access to the device, they can extract password hashes and perform an offline brute-force attack to recover the encryption password.
- Most OS X devices have external interfaces which permit Direct Memory Access (DMA) from connected peripherals. Whilst the configuration in this section limits DMA to only times when the user is logged in and the screen is unlocked, this still presents an opportunity for a local attacker to extract keys and data.

### <span id="page-2-0"></span>4. How the platform can best satisfy the security recommendations

This section details the platform security mechanisms which best address each of the security recommendations.

### 4.1 Assured data-in-transit protection

Use a [Foundation](https://www.cesg.gov.uk/servicecatalogue/Product-Assurance/CPA/Pages/CPA-certified-products.aspx) Grade IPsec VPN client  $\vec{r}$  configured as per that product's security procedures to provide data-in-transit protection.

#### 4.2 Assured data-at-rest protection

Use FileVault 2 to provide full volume encryption. CESG recommend the use of a complex password of at least 9 characters in length, or of at least 6 characters in length when used in conjunction with a second factor.

#### 4.3 Authentication

The user implicitly authenticates to the device by decrypting the disk at boot time.

The user then has a secondary password to authenticate themselves to the device at boot and unlock time.

This password also derives a key which encrypts certificates and other credentials, giving access to enterprise services.

#### 4.4 Secure boot

An EFI (firmware) password can make it more difficult for an attacker to modify the boot process. With physical access, the boot process can still be compromised.

### 4.5 Platform integrity and application sandboxing

These requirements are met implicitly by the platform. Sandbox profiles limit applications available from the App Store access to the platform. It is recommended other applications are configured to use the Sandbox features where possible.

### 4.6 Application whitelisting

The MDM can be used to whitelist default OS X applications. Installation and running of unsigned applications can be prevented with GateKeeper.

#### 4.7 Malicious code detection and prevention

XProtect is built into OS X and has a limited signature set which is maintained by Apple to detect widespread malware. XProtect will also restrict vulnerable plugin versions (such as Java) to limit exposure. Several thirdparty anti-malware products also exist which attempt to detect malicious code for this platform. An enterprise application catalogue can be used which should only contain vetted apps. Content-based attacks can be filtered by scanning capabilities in the enterprise.

#### 4.8 Security policy enforcement

MDM profiles can be marked as non-removable so the user cannot remove it and alter the configuration.

#### 4.9 External interface protection

USB removable media can be blocked through MDM if required. If an EFI password is set, DMA is only possible when the device is booted and unlocked. Kernel Modules for other interfaces (eg Firewire) can be removed if required, but will be re-installed during OS updates.

#### 4.10 Device update policy

MDM can be used to audit which App Store software and OS versions are installed on a device. The attached script will turn on automatic updates, but this cannot be achieved remotely with MDM.

### 4.11 Event collection for enterprise analysis

OS X logs can be viewed by a local administrator on device, or viewed remotely using remote administration tools. Third-party software can also be used to automate log collection.

#### 4.12 Incident response

OS X devices can be locked, wiped, and configured remotely by their MDM.

## <span id="page-4-0"></span>5. Network architecture

All remote or mobile working scenarios should use a typical remote access architecture based on the Walled Garden Architectural Pattern. The following network diagram describes the recommended architecture for this platform.

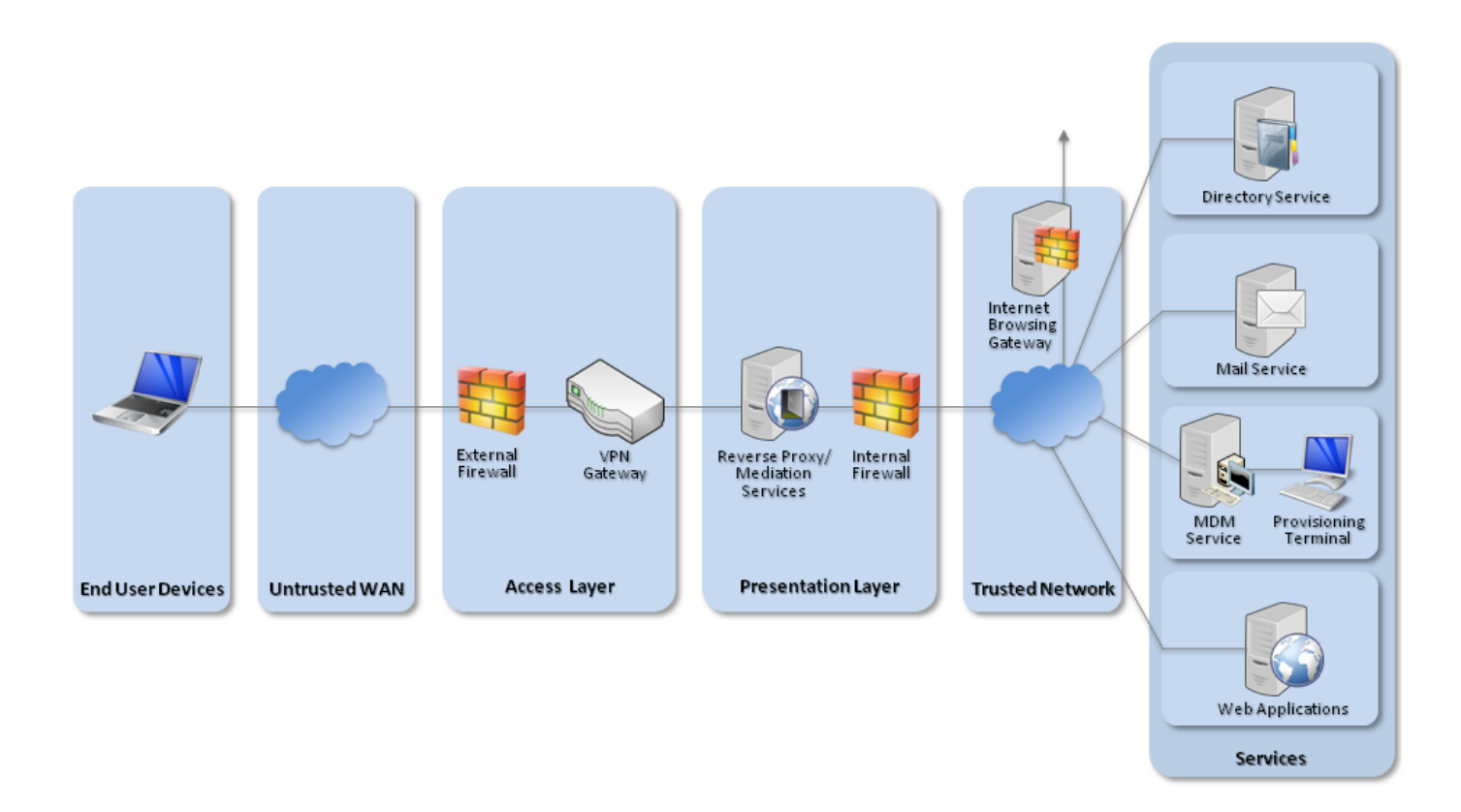

#### Recommended network architecture for OS X 10.10 deployments

A Mobile Device Management server is required. Apple's OS X Server Profile Manager is sufficient for this purpose; alternatively, third-party products exist which may offer additional functionality over and above Profile Manager.

## <span id="page-5-1"></span>6. Deployment process

The following steps should be followed to prepare the enterprise infrastructure for hosting a deployment of these devices.

- Set up an MDM server (eg Profile Manager on OS X Server). This may require setting up the Open Directory component of an OS X Server.
- Ensure all Configuration Profiles are signed to prevent modification in transit or once they are installed
- Create policies on Profile Manager for:
	- VPN
	- Passcode Policy
	- Exchange/Mail/Calendar Settings as appropriate.
		- Ensure 'Use SSL' is selected for all server settings
	- Disable access to the Preference Panes in Restrictions (OS X) for iCloud and Network as access to these could be used to disable the VPN.

See the Policy [Recommendations](#page-7-0) section for more detail on the above.

You can also consider creating policies in other sections of Profile Manager. Some recommendations are:

- Whitelisting applications to further reduce the risk of malicious code being executed.
- Tightening permissions on USB mass storage and optical devices to help prevent data loss through removable media.
- Use Restrictions to blacklist locations users should not run applications from, or whitelist trusted applications that users are allowed to run.
- Include internal CA Certificates where appropriate to ensure users can authenticate network services
- Include corporate network profiles (eg 802.1X or Wi-Fi) to ensure that network access credentials are distributed securely

## <span id="page-5-0"></span>7. Provisioning steps

The following steps should be followed to provision each end user device onto the enterprise network to prepare it for distribution to end users.

These instructions assume the device is new or the operating system has been wiped and reinstalled.

- On first boot, the device will prompt you to take several actions:
	- Firstly, create a local Administrator account. This will be used to locally manage the device and credentials should not be given to the end user. A strong password should be entered at this stage.
	- Secondly, skip the Apple ID creation and entry.
- Location Services can be enabled if required.
- The device can be registered with Apple if required.
- Local settings should now be set. A script is provided at the end of this section to automatically provision these settings, but they can also be configured manually.
	- Disable any non-required services (eg IPv6, infrared);
	- Enable low-overhead security features (eg firewall, updates);
	- Set user security policies (eg timeouts, screen lock, password hints);
	- Create a standard user account;
	- Make the user's home folder only be accessible to that user;
	- Lock down users Terminal/Shell access. The user should have a limited Bash profile, which can be set as part of .bash\_profile. This file should be owned by the root user so that modifications cannot be made. The users PATH should be set to a folder in the users directory and required applications symlinked to this directory.
	- Create a Disk Encryption user which will have a strong password that can decrypt the disk. Part of this password could be from a password entry token such as a YubiKey. The Disk Encryption password should be at least 9 characters long, or 6 characters plus a longer fixed string from the Password Entry Token (>16 characters recommended).
		- Alternatively, increase the password complexity of the primary user to >9 characters so that there is only one password required to decrypt and log in. A 6 character password with 16 characters from a password entry token could be used here instead of the 9 character password.
	- Enable FileVault 2 and encrypt the disk; only give the Disk Encryption user access to decrypt the disk;
	- Turn on automatic updates via System Settings -> App store settings;
	- Turn off initial iCloud login prompt for first user login. This will stop the user being prompted to use iCloud;
	- Set FileVault 2 to remove the key on sleep, and set the sleep mode to Hibernate;
	- To help prevent DMA and cold boot attacks, set a Firmware Password.
- The device should now be enrolled with the MDM server and the configuration profiles applied.
- At this stage, any additional third-party applications can be installed (eg productivity apps)
- Distribute the device, disk encryption password and user password separately to the user.
- The user should then change their password and skip the Apple ID registration step at the next time they log on.

#### 7.1 Device Imaging

Instead of provisioning each device individually, an alternative option is to produce a master device image which can be deployed onto devices. The recommended approach for creating a standard disk image is to install the OS, create a local admin account and apply local policies, then install any required applications on a client machine.

The client machine is then connected to an imaging server in target disk mode. Apple's System Image Utility can then be used to create a NetRestore or NetBoot image of the device. The image can then be used to provision other machines. NetBoot images can also be created from OS X installers downloaded from Apple, though care should be taken to ensure that the version downloaded can be deployed on the specific hardware to be used.

Note that enabling FileVault 2 and MDM enrolment must only be done after the device has been imaged. This means that the cryptographic keys involved in these security features are different.

Apple's website contains a support article that contains details about creating images for device specific versions of OS X. The article can be found at <http://support.apple.com/kb/HT5599>  $\blacksquare$ .

### <span id="page-7-0"></span>8. Policy recommendations

This section details important security policy settings which are recommended for an OS X deployment. Other settings (eg server address etc.) should be chosen according to the relevant network configuration. These settings should be applied through a profile (or combination of profiles) created on the MDM server.

The settings below are named as they appear in Apple Configurator and Profile Manager. Other products may use different names for these settings.

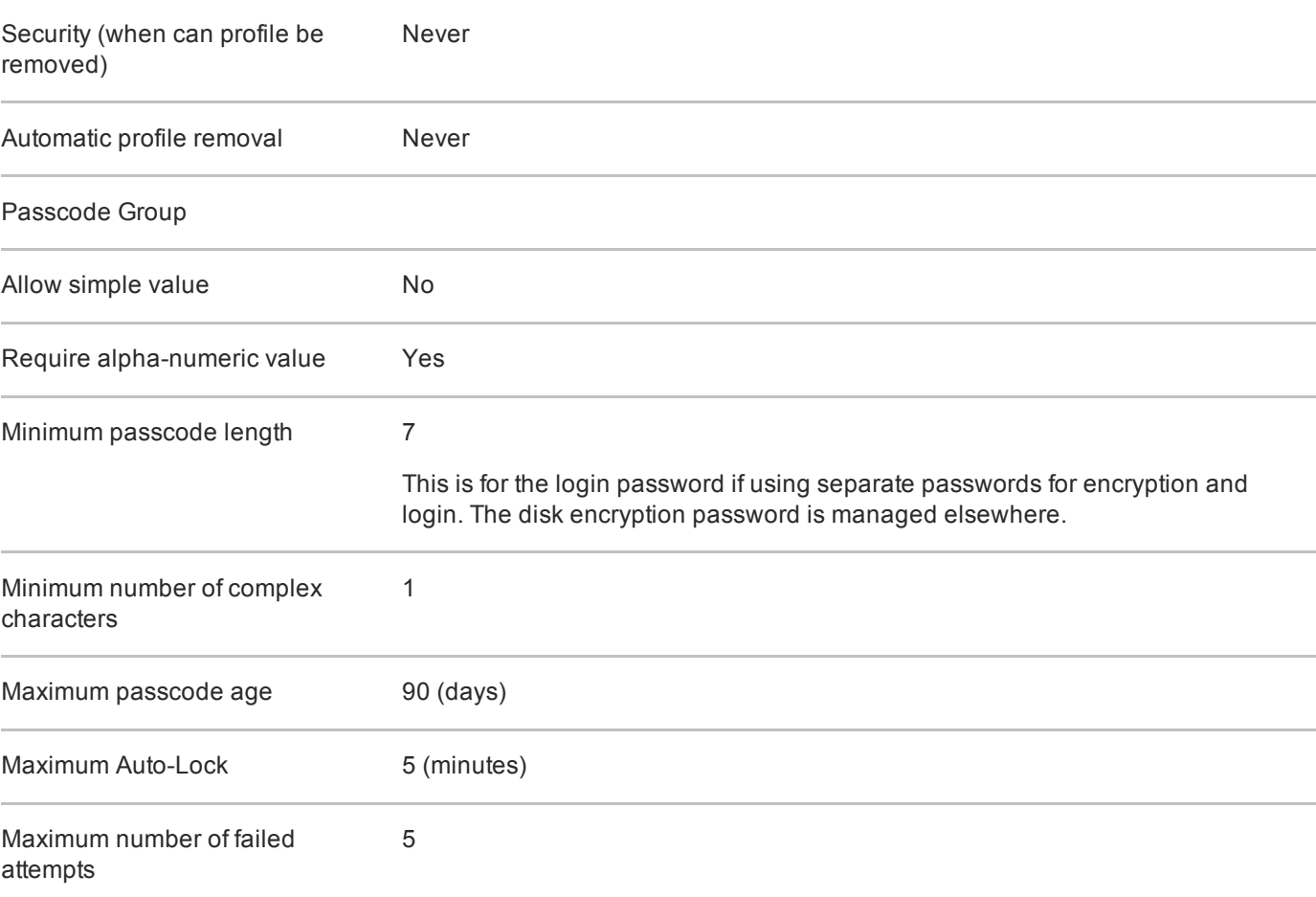

#### General Group

#### Groups (as appropriate)

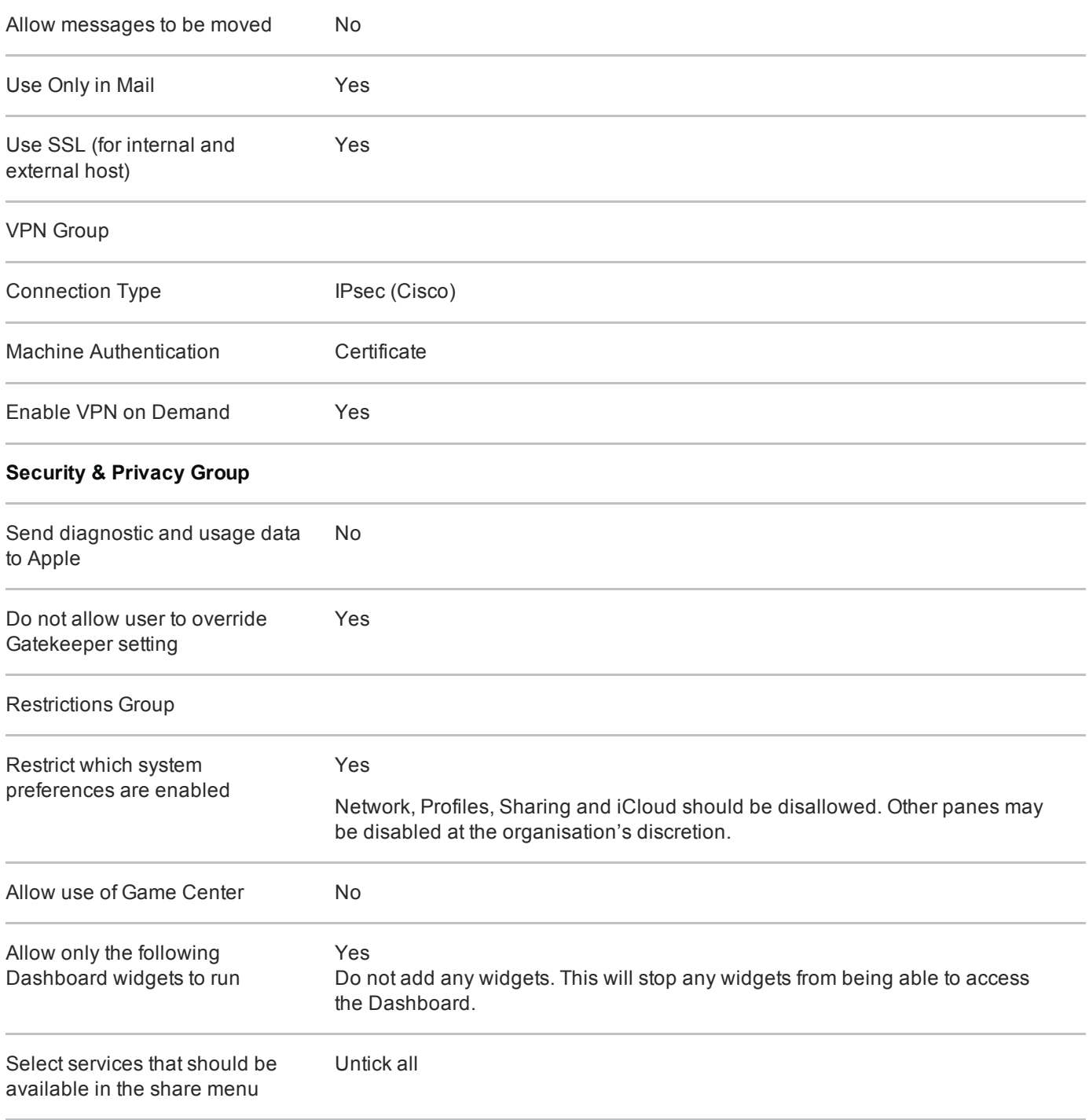

The media access settings can be used to limit user access to removable media such as USB drives, writeable optical media and AirDrop.

### 8.1 VPN profile

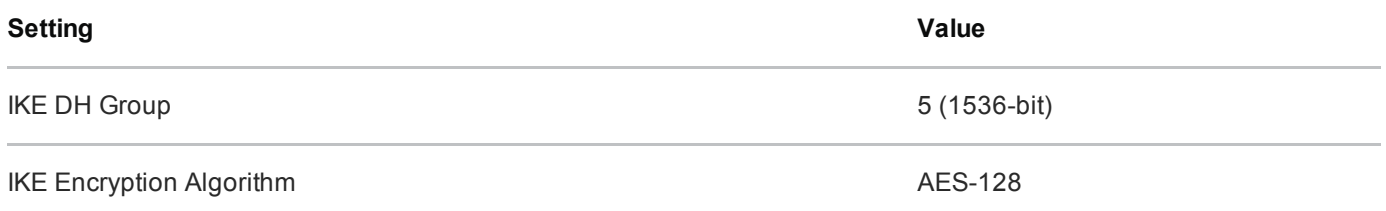

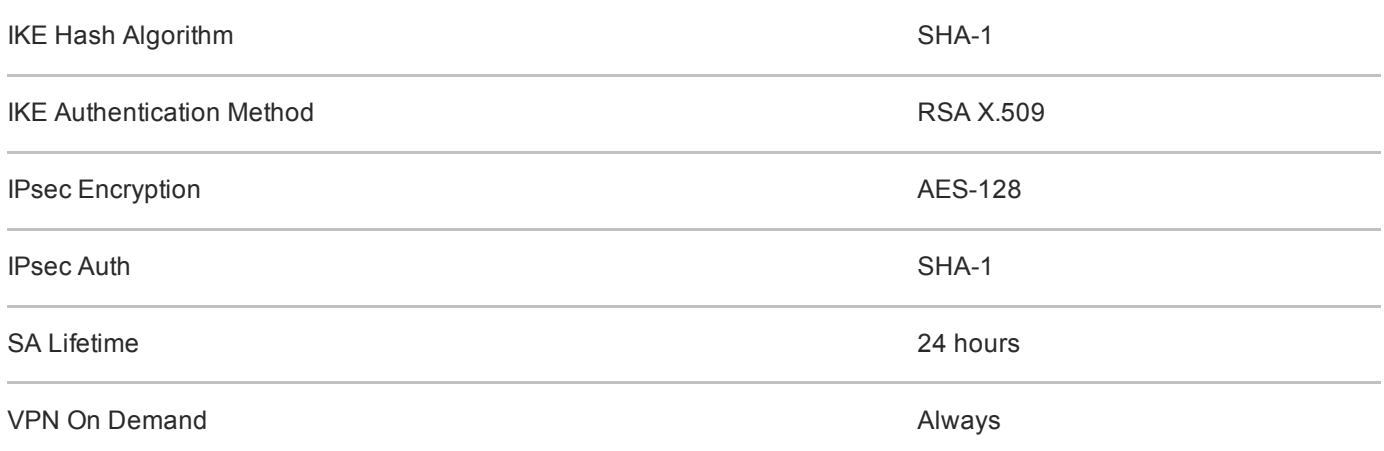

In OS X 10.9, the mechanism for configuring the VPN On Demand settings changed, and no tested MDM utilities currently exposes a GUI for this new mechanism. To configure the VPN On Demand to trigger for all outgoing connections, follow the steps below:

- Configure the VPN settings using the MDM and test the profile on the device to ensure it connects manually
- Export the VPN configuration profile (unsigned) from the MDM as a .mobileconfig file. Convert this to text using plutil if required.
- Using a text editor, modify the XML configuration inside the exported file. In the IPSec key, change:

<key>OnDemandEnabled</key>

<integer>1</integer>

to

```
<key>OnDemandEnabled</key>
```
<integer>1</integer>

```
<key>OnDemandRules</key>
```
<array>

<dict>

```
<key>Action</key>
```
<string>Connect</string>

</dict>

• Import the modified configuration to the MDM and deploy to the device

Note that for an OS X device to verify the VPN server certificate, the certificate must have an alternate subject name entry that matches the common name.

#### 8.2 Other settings

If not required, Bluetooth and Wi-Fi should be turned off before giving the device to the user. The user will be able to turn Wi-Fi back on if they need it.

Kernel Modules can be removed to prevent access to removable media and network interfaces, but this is unsupported and will be reset during some software updates. Instructions on how to do this can be found on pages 249 onwards of

[https://ssl.apple.com/support/security/guides/docs/SnowLeopard\\_Security\\_Config\\_v10.6.pdf](https://ssl.apple.com/support/security/guides/docs/SnowLeopard_Security_Config_v10.6.pdf)

### <span id="page-10-0"></span>9. Enterprise considerations

The following points are in addition to the common enterprise considerations, and contain specific issues for OS X deployments.

#### 9.1 iCloud

Users must not enable iCloud as this provides device control to Apple and may allow data to leak through iCloud backup and application storage. This can be achieved by not signing into the Apple ID when prompted by the operating system. Other Apple applications such as iTunes can be used with an Apple ID without enabling iCloud integration if this is required.

#### 9.2 FileVault

In order for the enterprise to retain the ability to access the device in the event the FileVault 2 encryption password is lost, it should be ensured that the local administrator user has permission to unlock the FileVault encryption. This option is available within the Security & Privacy section of System Settings, under FileVault. A keychain can also be created by setting a Master Password (from the Users & Groups service menu). This keychain can be distributed to all managed OS X devices before enabling FileVault and will be acknowledged during the process of enabling FileVault. More information on this process can be found at <http://support.apple.com/kb/ht5077> <sub>1</sub> and pages 15 onwards of [http://training.apple.com/pdf/WP\\_FileVault2.pdf](http://training.apple.com/pdf/WP_FileVault2.pdf) r.

#### 9.3 Extensions

In OS X 10.10, a new concept known as extensions was added. This allows application developers to extend the functionality of their application beyond the original application. As an example, the sharing extension could allow a user to share information to social network sites from an application. It is recommended that the enterprise controls what applications are installed in the environment and limit the ability for applications to interface to the user via Extensions. This can partially be configured as part of the enterprise MDM solution.

#### 9.4 Handoff

A new feature in iOS 8 and OSX 10.10 is handoff. This allows a user to push documents being read from an iOS device to an OSX device to continue reading. As an example, a user can open a webpage on Safari on an iOS device and then continue reading the webpage on an OSX device using handoff. This requires a user to login with an Apple ID. It is recommended that users are asked not to use this feature, as information and data is sent to Apple servers.

## Legal information

This guidance is issued by CESG, the UK's National Technical Authority on Information Assurance. One of the roles of CESG is to provide advice to UK government entities and organisations providing services to UK government. The guidance found here is provided and intended for use by this audience. It is provided 'as-is' as an example of how specific requirements could be met. It should be used to help inform risk management decisions on the use of the products described, but it should not be used for procurement decisions; it is not intended to be exhaustive, it does not act as an endorsement of any particular product or technology, and it is not tailored to individual needs. It is not a replacement for independent, specialist advice. Users should ensure that they take appropriate technical and legal advice in using this and other guidance published by CESG. This guidance is provided without any warranty of any kind, whether express or implied. It is provided without any representation as to the accuracy, completeness, integrity, content, quality, or fitness for purpose of all or any part of it. CESG cannot, then, accept any liability whatsoever for any loss or damage suffered or any costs incurred by any person as a result of, or arising from, either the disclosure of this guidance to you, or your subsequent use of it. This guidance is UK Crown Copyright. All Rights Reserved.